雲林縣服務推播申請讓您能及時接收本府各項服務的最新消息,減少遺漏各項重要的 服務資訊,損失自身權益。 雲林縣服務推播申請讓您能及時接收本府各項服務的最新消息,減少遺漏各項重要的<br>服務資訊,損失自身權益。<br>所需環境包含電腦(筆電)、讀卡機(一般都有內建)、2 張憑證卡(例如:健保卡、金融<br>卡、自然人憑證)。

卡、自然人憑證)。

一、連至雲林縣政府雲端聯合服務中心系統首頁,網址如下:

https://eservice.yunlin.gov.tw/

卞、目然人忽證)。<br>一、連至雲林縣政府雲端聯合服務中心系統首頁,網址如下:<br>https://eservice.yunlin.gov.tw/<br>二、直接在空白框內輸入**推播**文字,按搜尋後找到**雲林縣服務推播申請**,點選 My Data<br>圖示。

## 圖示。

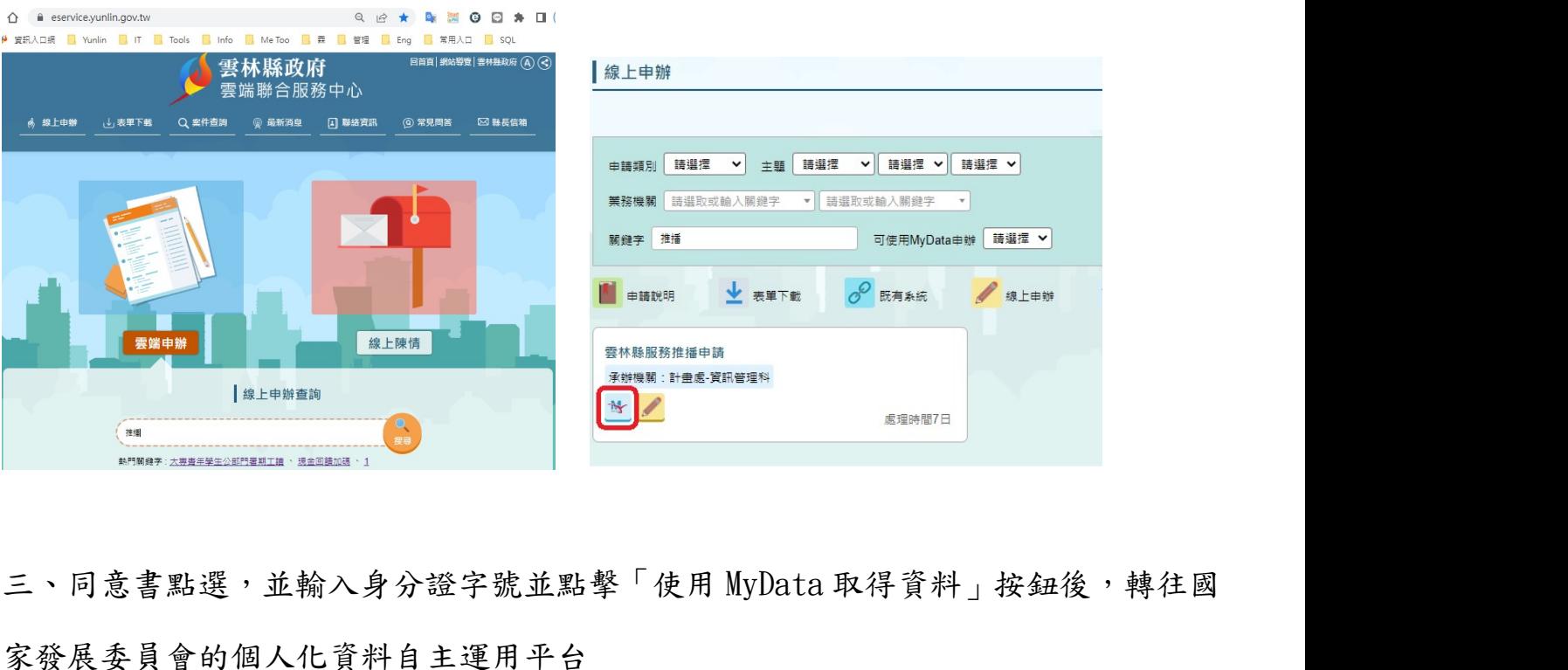

家發展委員會的個人化資料自主運用平台

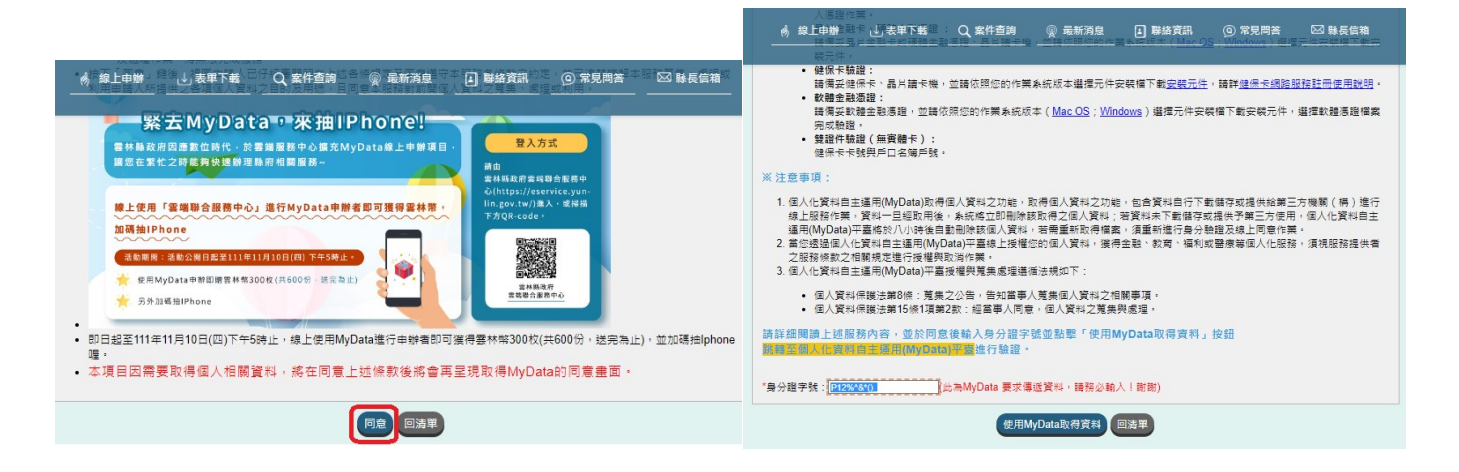

四、透過右邊滾軸下拉閱讀至最底端後,可勾選我已了解此服務內容,並同意上述服 務條款。填入生日後,按下一步。

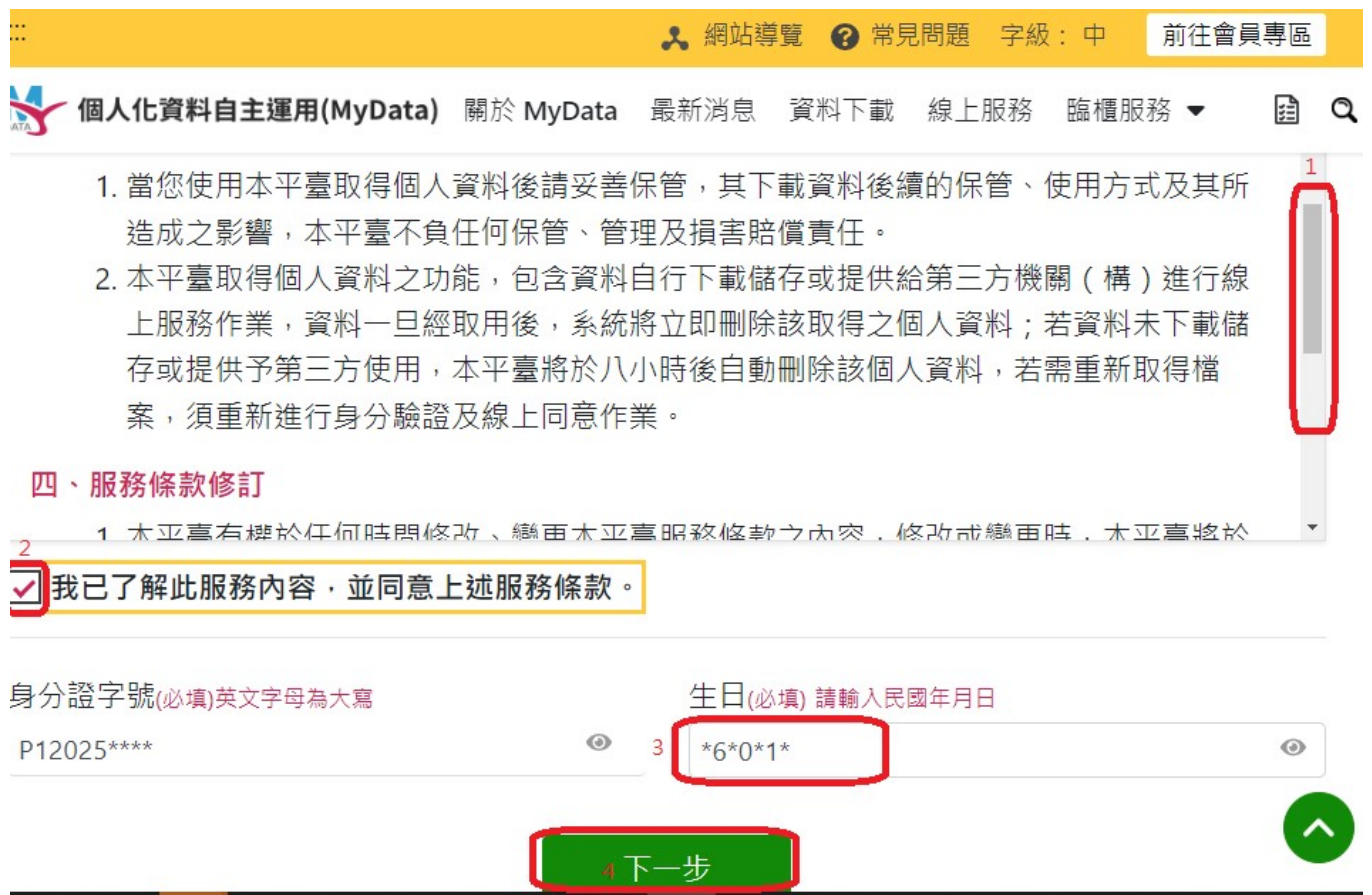

五、卡片驗證,第一次使用這服務時須用兩張卡來驗證身分,第二次僅要用一張憑證 **of The Marketter Marketter (The Team of The Team of The Team of The Team of The Team of The Team of The Team of The Team of The Team of The Team of The Team of The Team of The Team of The Team of The Team of The Team of** 證元件,再重新操作訊息,請點選右下方下載元件並安裝起來,再使用金融卡進行登 入(輸入密碼後按下一步)。中間會要求換驗證另一張卡片,再重新登入一次即可。

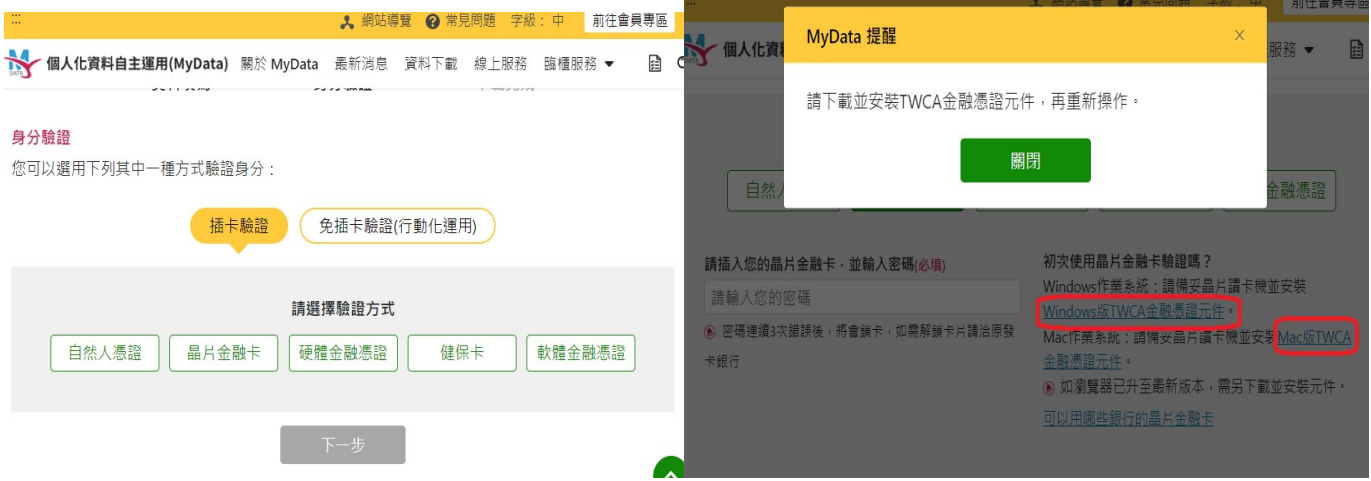

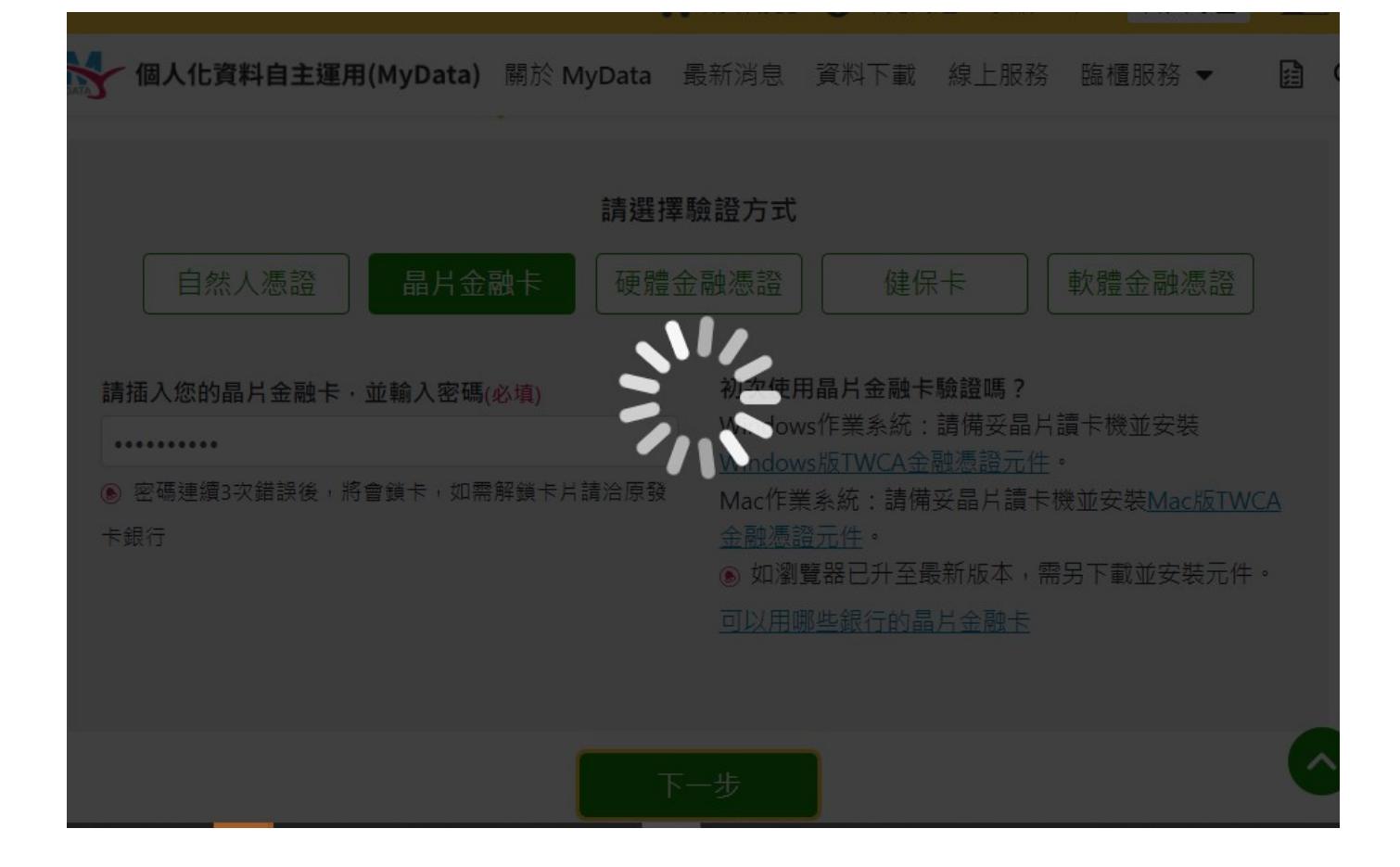

六、驗證成功後,點選同意傳送即可進入本府的推播申請服務

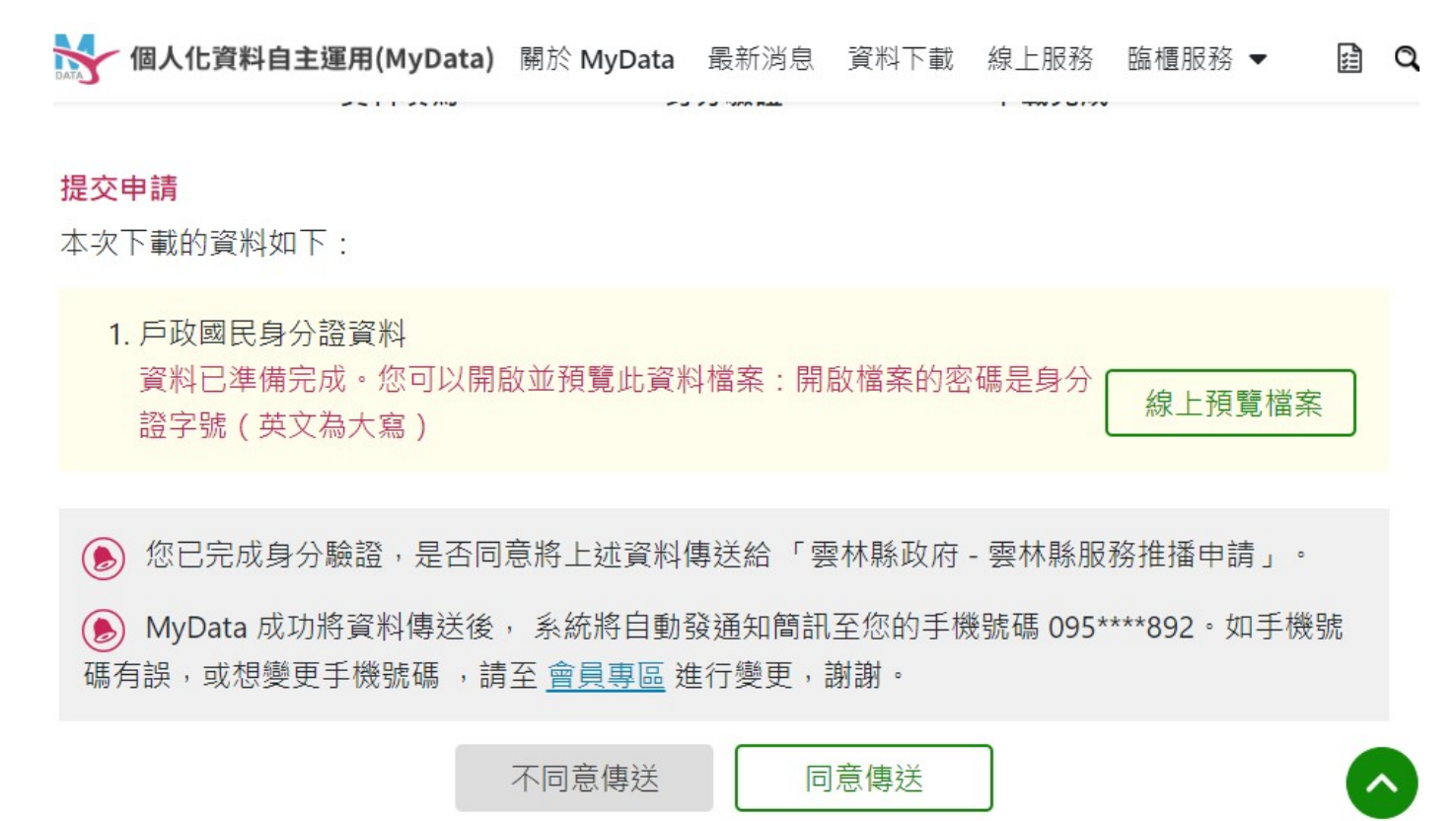

七、填寫完相關資料後(請勾選您所需要的通知服務),輸入驗證碼按送出後完成申請。 1. 若您訂閱本府已申辦服務項目推播,您可能會收到本府電子郵件或簡訊通知,這樣 七、填寫完相關資料後(請勾選您所需要的通知服務),輸入驗證碼按送出後完成申請。<br>1.若您訂閱本府**已申辦服務項目推播**,您可能會收到本府電子郵件或簡訊通知,這樣<br>可以將過去申辦服務項目相關 資訊於第一時間推播通知給您,減少未接收資訊喪失自 身權益之情形。

2.另您對本府其他服務亦感興趣時,則可以選自行勾選推播服務項目,同意本系統已 勾選類型的服務使用您的個人資料提供主動推播服務(主動電子郵件及簡訊通知), 這樣可以讓您於第一時間收到想要了解的縣府服務相關資訊。

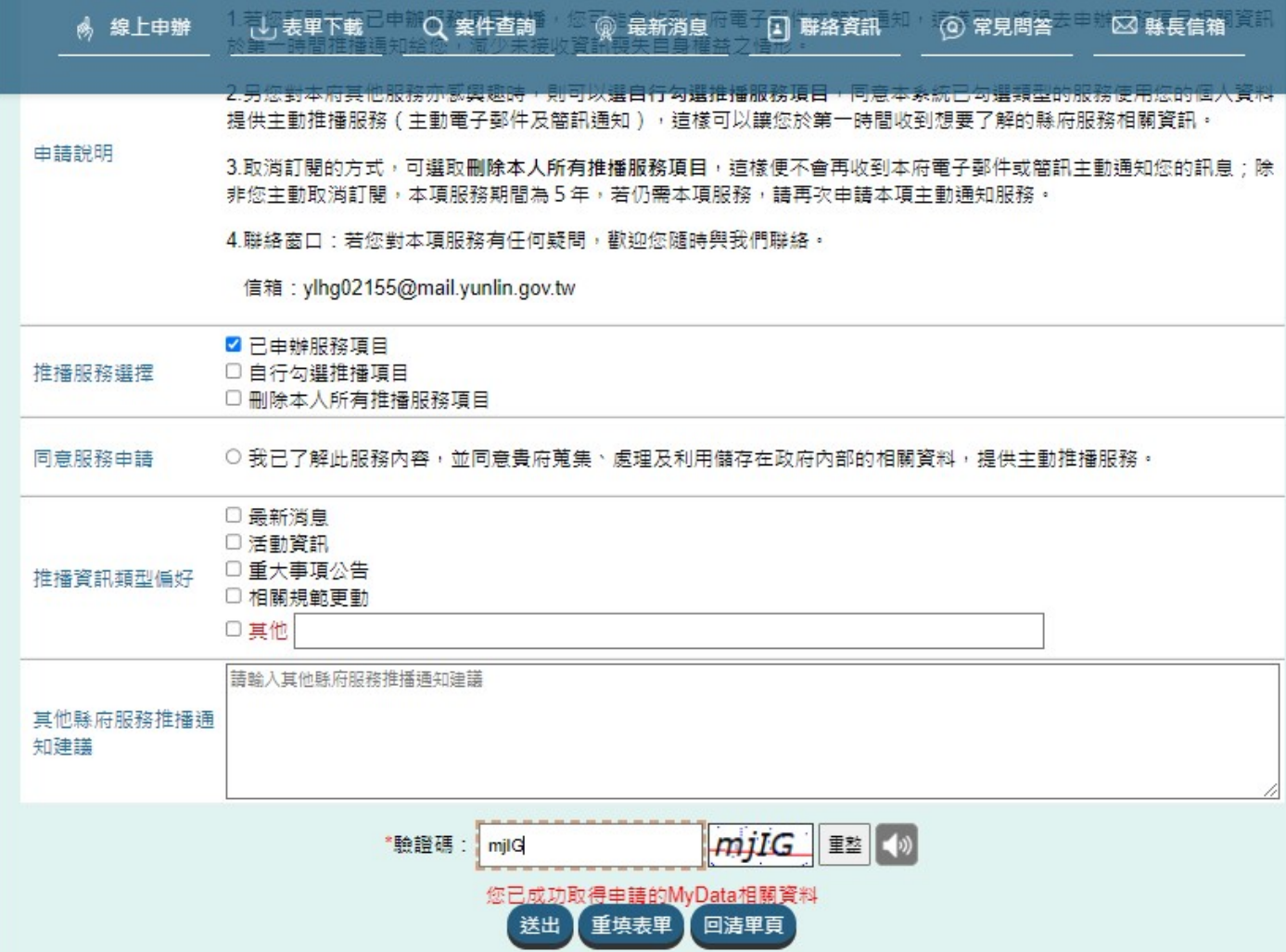